# **TÀI LIỆU HƯỚNG DẪN SỬ DỤNG MICROSOFT TEAMS**  DÀNH CHO HỌC VIÊN, SINH VIÊN

**1. Giới thiệu chung về Microsoft Teams:** Microsoft Teams là môt ưng dung hô trơ hoan hao cho các cuôc trò chuyện, lớp học online, các cuôc họp video, lưu trữ tệp va tích hơp ưng dung. Teams bao gôm video call, chia se file, va tích hơp đươc các add on đê phu hơp với tât ca loai hinh công tác trong công việc.

#### **2**. **Link Download và Đăng nhập tài khoản:**

### *2.1. Link Download:* https://teams.microsoft.com/downloads

*Lưu ý: Tải phần mềm cần tương thích với hệ điều hành của máy tính (Windows – 32bit, Windows – 64bit, Mac, IOS, Androi…)*

#### *2.2. Đăng nhập tài khoản trên Microsoft Teams:*

Tất cả người dùng trong hệ thống sẽ được Trung tâm HTTT Kinh tế & Quản lý cấp tài khoản:

- Đối với Học viên/Sinh viên: Tên đăng nhập là **Mã sinh viên + @ueb.edu.vn** *VD: Tên đăng nhập đối với sinh viên có Mã sv 06050001 sẽ là: 06050001@ueb.edu.vn Mật khẩu khởi tạo ban đầu sẽ là: Abc@1234 (lưu ý chữ A viết hoa)*

Trong lần đăng nhập đầu tiên, các ban sẽ phai tiến hanh đổi lai mật khẩu email.

Lưu ý: Mật khẩu mới sẽ là 8 ký tự bao gồm cả chữ, số và ký tự đặc biệt.

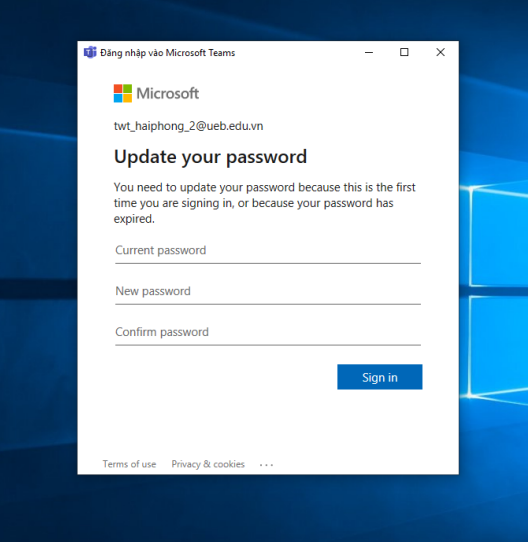

#### **3. Sử dụng phần mềm Microsoft Teams:**

*Bước 1:* Vào Lớp học tương ưng với Thời khóa biêu của mình

*Bước 2:* Đọc tài liệu Giang viên đưa lên

*Bước 3:* Tham dự vào Bài giang trực tuyến thông qua tính năng **Họp ngay/Meeting Now** của Microsoft Teams theo đúng thời gian trên Thời khóa biêu.

*Bước 4:* Làm các bài tập Giang viên đã giao trên tính năng **Bài tập/Assignment**

# **MỘT SỐ LINK THAM KHẢO THÊM VỀ MS TEAMS**

Kích hoat tài khoan Office 365 trong lần đầu tiên: *https://www.youtube.com/watch?v=JIz2QAYqmrc&t=95s*

Download và cài đặt Microsoft Teams: *https://www.youtube.com/watch?v=keSBVLfEOX4&t=17s*

Tao lớp học (Team) và kênh (Channel) trong Microsoft Teams: *https://www.youtube.com/watch?v=5RMGhEqAAt4*

Tao môt cuôc họp/buổi học trên Microsoft Teams: *https://www.youtube.com/watch?v=IkH9WUxcK\_8&t=1s*

Chia se liên kết đê tham gia môt cuôc họp/buổi học trên Microsoft Teams: *https://www.youtube.com/watch?v=23y-JXY2I8U&t=2s*

Slide bài giang hướng dẫn sử dung hệ thống Team: https://mseduvnmy.sharepoint.com/:p:/g/personal/minh\_nh\_msedu\_edu\_vn/EZY\_eaoZ-11IrD\_A1ieCzgcBjdZckZFc2Q1U7jUwlUB0zA?e=RSmgqX

Hướng dẫn cài đặt và đăng nhập Teams trên máy tính và điện thoại: https://www.google.com/url?q=https://mseduvnmy.sharepoint.com/:b:/g/personal/minh\_nh\_msedu\_edu\_vn/EY2Bz4aj4z5Ih3h78xxEKoIBEd1L Nhnp8rDlNiQ4IPcoCg?e%3DIj6Iya&source=gmail&ust=1584007536067000&usg=AFQjCNF-BSUnvFgHQw1dwq9Flk7h3gBa8w

Hướng dẫn tham gia môt cuộc họp: https://mseduvnmy.sharepoint.com/:w:/g/personal/minh\_nh\_msedu\_edu\_vn/EWpeQdKhTm1MgixTzNfwQl4BZ ePGSj369ym5U2WlCAxANg?e=0Qzu7i

**Hướng dẫn kích hoạt Kích hoạt tài khoản Office365 lần đầu:**  https://www.youtube.com/watch?v=JIz2QAYqmrc&t=95s

11. Hướng dẫn bằng file video: https://teamsdemo.office.com/

Các thông tin hô trơ, thầy cô vui lòng liên hệ:

*Trường Đại học Kinh tế – ĐHQGHN Version 1.0 Trung tâm HTTT Kinh tế & Quản lý*

## **Trung tâm Hệ thống Thông tin Kinh tế và Quản lý (CEMIS)**

Trường Đai học Kinh tế - Đai học Quốc Gia Hà Nôi. Địa chỉ: Phòng 403 nhà E4, 144 Xuân Thủy - Cầu Giây - Hà Nôi Email: it\_ueb@vnu.vn Điện thoai: 04.37547506 Máy le 405 Website: http://cemis.ueb.edu.vn

Trương Tuân Anh: 024.37547506 máy le 405 Lâm Tăng Doan: 024.37547506 máy le 425